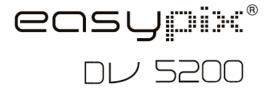

# **Manual**

## 1. Get to know your DV (camera)

### 1.1 Features

5.0 Mega pixels resolution sensor Digital video camcorder Digital still camera Built-in flash Light TV output

17 output
2.0" LTPS real color display
Internal 64 MB flash memory and SD card support
Driver free for Windows XP/ Vista and MAC 9.x and X.

Macro mode

#### 1.2 Specifications

| Sensor                       |       | 5.0 Mega pixel CMOS sensor                             |  |  |
|------------------------------|-------|--------------------------------------------------------|--|--|
|                              |       | 12.0 Mega pixels: (4032x3024) (Hardware Interpolation) |  |  |
|                              |       | 8.0 Mega pixels: (3264x2448) (Hardware Interpolation)  |  |  |
|                              |       | 5.0 Mega pixels: (2560x1920)                           |  |  |
|                              | DC    | 3.1 Mega pixels: (2048x1536)                           |  |  |
| Image resolution             |       | 2.0 Mega pixels (1600x1200)                            |  |  |
|                              |       | 1.3 Mega pixels: (1280x960)                            |  |  |
|                              |       | VGA: (640x480)                                         |  |  |
|                              | DV    | VGA (640x480)                                          |  |  |
|                              | ٠.    | QVGA (320x240)                                         |  |  |
| Lens                         |       | F/2.8 f=8.5mm                                          |  |  |
| Focus range                  |       | 0.5m. ~ Infinity                                       |  |  |
| Macro mode                   |       | 11cm – 18cm                                            |  |  |
| Digital zoom                 |       | 8x                                                     |  |  |
| Flash strobe                 |       | Built-in (Auto/force/off)                              |  |  |
| LCD display                  |       | 2.0" real color LTPS TFT                               |  |  |
| White balance                |       | Auto/Daylight/cloudy/Tungsten/Fluorescent              |  |  |
| DV mode                      |       | Up to 30fps@VGA (Use SD card)                          |  |  |
| Built-in memory              |       | 64 MB Flash memory                                     |  |  |
|                              | DC    | VGA: (640x480) –325 Pictures                           |  |  |
| Picture Capacity             |       | 1.3M: (1280x960) – 155 Pictures                        |  |  |
| in 64 M memory               |       | 2.0 M (1600x1200) – 112 Pictures                       |  |  |
| (The quantity of             |       | 3.1M: (2048x1536) 78 Pictures                          |  |  |
| pictures varies              |       | 5.0M: (2560x1920) 65 Pictures                          |  |  |
| and depends on               |       | 8.0M: (3264x2448) 47 Pictures                          |  |  |
| the complexity of the scene) |       | 12M: (4032x3024)30 Pictures                            |  |  |
| or the scene)                | DV    | VGA 75 S                                               |  |  |
|                              | יעם ן | QVGA 150 S                                             |  |  |
| External memory card         |       | SD card supports up to 8 GB                            |  |  |
| File format                  |       | Picture: JPEG, Video: AVI,                             |  |  |
| Self timer                   |       | 2/10/10+2 seconds                                      |  |  |
| PC interface                 |       | USB 1.1                                                |  |  |
| TV-out                       |       | NTSC/PAL                                               |  |  |
| Power source                 |       | 3xAAA alkaline batteries.                              |  |  |

### 1.3 System requirement

| Operating System | Windows XP/ Vista or above |  |
|------------------|----------------------------|--|
| Operating System | Mac 9.x or X.x             |  |
| CPU              | Pentium II or above        |  |
| RAM              | At least 64MB              |  |
| Interface        | USB port                   |  |
| CD               | 4x speed CD ROM or above   |  |

## 2. Functional parts:

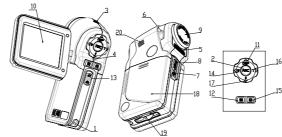

|                                                                                                    | 1                                                                      | Strap hook                                                                                                    | Hook for attaching the wrist strap to the camera.                                                             |  |
|----------------------------------------------------------------------------------------------------|------------------------------------------------------------------------|----------------------------------------------------------------------------------------------------|----------------------------------------------------------------------------------------------------|--|
|                                                                                                    | Press this button to take photograph. And Press it to confirm changes. |                                                                                                    | Press this button to take photographs or start/stop recording a video clip.  And Press it to confirm changes. |  |
| 3 Power on/off button Press this button to turn of                                                                                   |                                                                        |                                                                                                    | Press this button to turn on, press again to turn off.                                                        |  |
|                                                                                                    | 4                                                                      | Busy LED                                                                                                    | When the indicator is light, the camera is busy.                                                              |  |
| surroundings (the best flash distance is recommended within  Macro mode: Select this mode to take close-up photograph  11cm - 18cm). |                                                                        | Use the built-in flash to give the subject extra lighting if it is in dark surroundings (the best flash distance is recommended within 1.5m.).            |                                                                                                    |  |
|                                                                                                    |                                                                        | Macro mode: Select this mode to take close-up photographs (distance 11cm - 18cm).  Normal mode: Select this mode to take photographs from 0.5m - infinity |                                                                                                    |  |
|                                                                                                    | 7                                                                      | Via this connection, you can download photographs and video of                                                                                            |                                                                                                    |  |
|                                                                                                    | 8                                                                      | AV port                                                                                                    | For television connection.                                                                                    |  |
| Records the image to be taken.  Note: Keep the lens clean. Dirt and fingerprints will a picture.                                     |                                                                        | Lens                                                                                                    | Note: Keep the lens clean. Dirt and fingerprints will affect the quality of the                               |  |
|                                                                                                    | 10                                                                     | 10 LCD screen Display photographs, video clips, camera setting and menu.                                                                                  |                                                                                                    |  |
|                                                                                                    | 11                                                                     | UP / display                                                                                                    | UP and LCD display on / off                                                                                   |  |
|                                                                                                    | 12                                                                     | Menu                                                                                                    | For camera setting.                                                                                           |  |
|                                                                                                    | 13                                                                     | Mode                                                                                                    | Slide it to select different mode.                                                                            |  |
|                                                                                                    | 14                                                                     | 4 Left For menu LEFT selection & Digital zoom in,.                                                                                                    |                                                                                                    |  |
|                                                                                                    | 15                                                                     | Playback                                                                                                    | Press it to enter playback mode.                                                                              |  |
|                                                                                                    | 16                                                                     | Right                                                                                                    | For menu right selection & Digital zoom out.                                                                  |  |
|                                                                                                    | 17                                                                     | Down /flash light                                                                                                    | Down and selection of flash light mode                                                                        |  |
|                                                                                                    | 18                                                                     | Battery door                                                                                                    | 3xAAA alkaline batteries                                                                                      |  |
|                                                                                                    | 19                                                                     | SD card slot                                                                                                    | SD card slot.                                                                                                 |  |
|                                                                                                    | 20 Speaker Speaker                                                     |                                                                                                    |                                                                                                    |  |

## 3. Details for DV (camera) setting

| _   |          |               |                                |                                              |  |
|-----|----------|---------------|--------------------------------|----------------------------------------------|--|
|     |          |               | 12M pixel resolution           | 4032 x 3024                                  |  |
|     |          |               | 8.0M pixel resolution          | 3264 x 2448                                  |  |
|     |          | Size          | 5.0M pixel resolution          | 2560 x 1920                                  |  |
|     |          |               | 3.1M pixel resolution          | 2048 x 1536                                  |  |
|     |          |               | 2.0M pixel resolution          | 1600 x 1200                                  |  |
|     |          |               | 1.3M pixel resolution          | 1280 x 960                                   |  |
|     |          |               | VGA resolution                 | 640 x 480                                    |  |
|     |          | Ovality       | Fine(Default)/Standard/        | Picture quality set                          |  |
|     |          | Quality       | Economy                        |                                              |  |
|     |          | Scene mode    | Auto(Default)/Sport/Night/     | Scene set                                    |  |
|     |          | Scelle Illoue | Portrait/Landscape/Backlight   |                                              |  |
|     |          | Exposure      | +/-2, +/-5/3, +/-4/3,          | Level of exposure                            |  |
|     |          | value         | +/-2/3,+/-1/3 +/-1, 0(Default) | Level of exposure                            |  |
|     | DC       |               | Auto (Default)                 | Automatic white balance                      |  |
|     |          |               | Daylight                       | White balance selected for daylight          |  |
|     | Са       |               | Daylight                       | surrounding                                  |  |
| တ   | (Camera) |               | Cloudy                         | White balance selected for cloudy            |  |
| SET | ä        |               |                                | surrounding                                  |  |
|     |          |               | Tungsten                       | White balance selected for tungsten          |  |
|     | ap       |               |                                | lighting                                     |  |
|     | Capture  |               | Fluorescent                    | White balance selected for fluorescent       |  |
|     | (D       |               |                                | surrounding                                  |  |
|     |          | ISO           | Auto(Default)/100/200          | Sensitivity select                           |  |
|     |          | Color         | Standard (Default) / Vivid /   | Color setting                                |  |
|     |          | 0 1 1         | Sepia / Monochrome             | 0 1 " "                                      |  |
|     |          | Saturation    | Normal(Default) / High / Low   | Saturation setting                           |  |
|     |          | Sharpness     | Normal(Default) / Hard /Soft   | Sharpness setting                            |  |
|     |          | Self timer    | 2s                             | Set the delay time at 2s to take a picture   |  |
|     |          |               | 10s                            | Set the delay time at 10s to take a picture  |  |
|     |          |               | 40.0                           | Set the delay time at 10s to take a picture, |  |
|     |          |               | 10+2s                          | and then every 2s to take pictures           |  |
|     |          | Data Issuet   | O#/D-1It\/O-4                  | automatically.                               |  |
|     |          | Date Input    | Off(Default)/Set               | DD,MM,YYYY                                   |  |
|     |          | Time Stamp    | Off(Default)/Date Only/Date    | Show the date and / or time on the pictures  |  |
| Ш   |          | · ·           | & Time                         | - P                                          |  |

|                   | Burst                  | Off(Default)/On                                                                       | Press Shutter key to take three photos.                       |
|-------------------|------------------------|---------------------------------------------------------------------------------------|---------------------------------------------------------------|
|                   | Size                   | VGA                                                                                   | 640 x 480                                                     |
|                   | Size                   | QVGA                                                                                  | 320 x 240                                                     |
| DV (Video output) | Exposure value         | +/-2, +/-5/3, +/-4/3,<br>+/-2/3,+/-1/3 +/-1, 0(Default)                               | Level of exposure                                             |
| Ğ.                |                        | Auto (Default)                                                                        | Automatic white balance                                       |
| o out             | White                  | Daylight                                                                              | White balance selected for daylight surrounding               |
| pu                | balance                | Cloudy                                                                                | White balance selected for cloudy surrounding                 |
| Ţ                 | Dalarice               | Tungsten                                                                              | White balance selected for tungsten lighting                  |
|                   |                        | Fluorescent                                                                           | White balance selected for fluorescent surrounding            |
|                   | Format                 | Execute/cancel                                                                        | Format the memory card.                                       |
|                   | Language               | English(Default)/T-Chinese/<br>S-Chinese/French/German/<br>Italian/Spanish/Portuguese | Select display language                                       |
| Setup             | Auto power off         | 1/3/5 min and Off                                                                     | Auto power off in1min, 3min(default) or 5 min if no operation |
| ъ                 | Sys. Reset             | Execute/cancel                                                                        | Restore default setting                                       |
| 1                 | Light-                 | 50Hz                                                                                  | Main European electricity frequency                           |
|                   | Frequency<br>(Flicker) | 60Hz                                                                                  | Main American electricity frequency                           |
| 1                 | TV- Out                | NTSC                                                                                  | American and Japanese video format                            |
| 1                 | i v- Out               | PAL                                                                                   | European video format.                                        |

Note: The camera will remain the last setting when it is turned off.

## 4. Explanation of the status icons

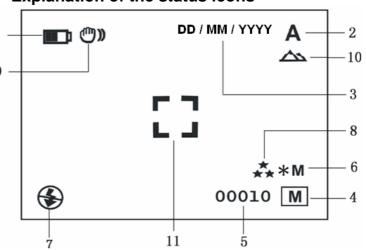

| Item | Function                    | Description                                                                                    |
|------|-----------------------------|------------------------------------------------------------------------------------------------|
| 1    | Battery indicator           | The batteries are full.  The batteries are empty.                                              |
| 2    | Recording mode              | A Setting for photographs taking  Setting for videos capture                                   |
| 3    | Date stamp                  | Displays the date day/month/year                                                               |
| 4    | Memory or SD card indicator | Indicates memory or SD card  M: Pictures stored in built-in memory  Pictures stored in SD card |

| 5  | Photo / Video counter            | Photo mode :No. of balance picture can be taken; Video mode: Balance of recording time in second; Playback mode: The No. of pictures or video file. |
|----|----------------------------------|----------------------------------------------------------------------------------------------------|
| 6  | Selected Resolution              | 12M= 4032x3024<br>8M= 3264x2448<br>5M= 2560x1920;<br>3.1M = 2048x1536;<br>2M= 1600x1200<br>1.3M= 1280x960;<br>VGA= 640x480;<br>QVGA= 320x240        |
| 7  | Flash indicator                  | *A: Auto Flash: The camera determines if the flash must be used or not.  *B: No Flash: The flash is turned off.                                     |
| 8  | Picture quality                  | The quality is fine (Default).  The quality is standard.  The quality is economy.                                                                   |
| 9  | Brightness Alert                 | Alert user to hold the camera steadily.                                                                                                    |
| 10 | Normal / Macro<br>mode indicator | Normal mode (0.5m – infinity)  Macro mode (11cm –18cm)                                                                                              |
| 11 | View center                      |                                                                                                    |

### 5. Using the DV(camera)

#### 5.1 Installing the batteries

- Open the battery door.
- Insert3x AAA alkaline batteries into the camera.
- 3. Turn on the DV (camera).
  - Press the POWER button or open the LCD panel to turn on it.

#### 5.2 Inserting a memory card (not included)

This DV (camera) has built-in internal memory. This memory can be extended with a SD memory card (not included).

Follow the instructions given below to insert the optional SD memory card into the camera.

- Turn off the camera first.
- Insert the SD card into the camera

Note: There is only one right direction to insert the SD memory card into the slot. Do not force the card into the slot, or else it may damage both the camera and the SD memory card.

Note: The SD memory card must be formatted before taking photographs. See the following sections for more information

### 5.3 Formatting the memory or SD card

- Press Menu button
- Select Setup setting by Menu key.
- Press REC to confirm and select by up or down key.
- Press REC to format the card or memory.

#### 5.4 Setting the resolution

The DV (camera) can be set to different resolutions.

Press MENU to set proper resolution.

Resolution: VGA  $(640 \times 480)$ ,  $1.3M (1280 \times 960)$ ,  $2.0M (1600 \times 1200)$ ,

3.1M (2048 x 1536), 5M (2560 x 1920), 8M (3264 x 2448), 12M (4032 x 3024)

Different resolutions will be displayed. Select the desired resolution by using the ▲ or ▼ buttons and then press the REC button to confirm the selection.

#### 5.5 Taking Video or photographs

- 1. Turn on the DV (camera) .
- Slide MODE to set the DV to photo mode (A) or mode( 2
- Depending on the distance to the object being photographed, use Macro switch to adjust the distance. Select the flower symbol (\$\square\$) if you wish to take a close-up photograph (11cm -18cm). If you wish to take Video or photograph of surroundings or people (0.5m - infinity), set the Macro switch to Normal mode (▲).
- 4. If you are not sure if there is enough lighting, turn the automatic flash ( ) on by pressing the flash button (▼/ ♣).
- Use the LCD screen to aim the object you wish to take video or photograph.
- Press REC button.

Caution: 1) Taking picture for fast-moving object is not recommended. 2) Image may be distorted when taking picture in a moving vehicle.

#### 5.6 Zoom in and out

The DV can zoom in up to 8 times Zoom in or out by pressing the ◀ or ▶ button, a number will appear on the display. 8.0 is the

#### 5.7 Taking photographs using self-timer function

You can use the self-timer function when you wish to take a photograph for yourself or when you wish to photograph for an object where the camera must be as still as possible.

- Set the camera to photo mode.
- Press the MENU button. The quick menu will appear. 2
- Press ▼ to self-timer mode, press REC and ▲ or ▼ to set the delay time: 2seconds / 10 seconds / 10+2seconds or off.
- Press the REC button to confirm. The self-timer function is now ready for use.
- Aim at the object you wish to photograph.
- Press the REC button to take a photograph.
- The photograph will be taken after the timer reaches the delay time that you pre-set, and the camera will beep once.

#### 5.8 Playback photographs

- Press button to playback mode, and ▲ or ▼ to select the video clip or photo.
- Press, ◀or ▶ to zoom the image.

  Press MENU to select SLIDE SHOW, and then press REC to confirm. The pictures saved in your camera or your SD card will be displayed in sequence automatically.

#### 5.9 Playback video clips

- When video clips are displayed, press REC to play, and press DOWN key to stop.
- Press REC to pause the playback
- Press Playback to exit.

### 5.10 Delete photographs and video clips

Follow the instructions given below to delete photograph or video.

- Press PLAYBACK to enter Playback mode.
- Press the MENU button and select Delete Single/Delete All, press REC to confirm.
- If you select Protect picture, your current file or images can not be deleted
- Press MENU to exit.

NOTE: Select 'Deleting All' and Press REC to confirm, all the pictures will be deleted.

## 6. Connecting to a PC

By connecting the camera to a PC, your system be expanded to fill a wide range of uses. Using the 'ARCSOFT MEDIAIMPRESSION" performs images saving, browsing, file management, printing photos, email photos and upload videos to YOUTUBE

Also the unit can be connected to the computer as Mass Storage Device

#### **Autorun function (Option)**

When you connect the Digital Camera to the PC,a simple Arcsoft Media Impression software which inside the memory will run automatically.

As different from user setting on the computer, the software may not be launched automatically. Please double click the icon inside COMPUTER

Note: Autorun function is only compatible with Windows XP / Vista.

**Note:** Under the environment with electrostatic discharge, the sample may malfunction and memory lost. It requires user re-install the battery to reset the sample

## 7. Trouble shooting

| Problem                                                                 | Cause                                                                                                    | Solution                                                                                                    |
|-------------------------------------------------------------------------|----------------------------------------------------------------------------------------------------|----------------------------------------------------------------------------------------------------|
| Cannot turn on the DV (camera) by opening the LCD panel.                | Low battery power. Battery placed at wrong polarities.                                                                      | Replace or install the battery correctly.  Try to open the DV (camera) by pressing the power button.                                                                        |
| Photos can not be saved when taking pictures.                           | The memory card or built-in memory hasn't been formatted properly.                                                          | Format the memory in SETUP mode of the camera. Please refer to section 5.3.                                                                                                 |
| Cannot find removable disk after connecting the camera to the computer. | Connection failure.                                                                                                    | Make sure all cable connections are secured and restart the computer if necessary.                                                                                          |
| Flash does not work.                                                    | Battery Power is too low.                                                                                                   | Replace with new ALKALINE battery.                                                                                                    |
| The batteries used up very fast.                                        | Use wrong type of battery.                                                                                                  | Replace with new ALKALINE battery.                                                                                                    |
| The photos are over exposure                                            | Set the flash light to force mode in bright environment.                                                                    | Set the Flash light to Auto mode A.                                                                                                    |
| The video photos are blurry                                             | 1. The DV (camera) is not held steadily 2. The lens of DV (camera) is dirty. 3. The DV (camera) is Set to wrong macro mode. | Hold the DV (camera) steadily until it beeps when taking video photo.     Clean the lens with soft dry cloth.     Set the macro mode according to the distances of subject. |

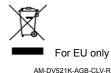